## **Specify Case Generation preferences**

Additionally, the Generated Case preference page lets you enable or disable the automatic generation of SQL Optimizer hint-based cases of SQL statements added to a tuning job. It also lets you indicate which specific hint types are generated when the feature is enabled.

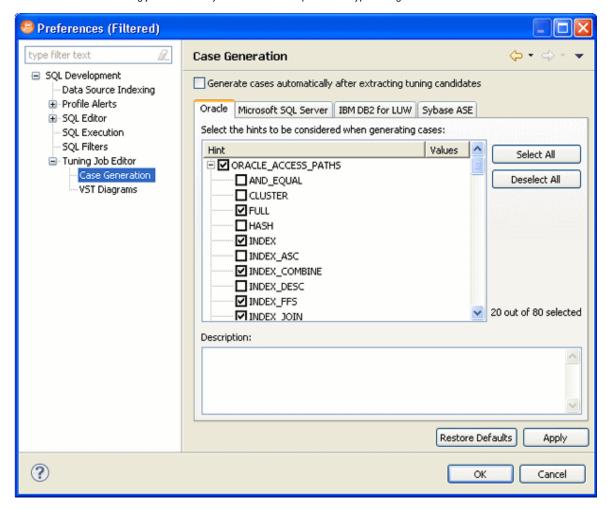

Using the SQL Optimization perspective, select Preferences > Tuning Job Editor > Case Generation.

Use the Case Generation option automatically after extracting tuning candidates control to enable or disable automatic generation of hint-based cases, and then select the check boxes to specify the hint-based cases that are generated for a statement added to a tuning job.

## About statement records

| Column<br>or<br>Column<br>Set  | Description                                                                                                    |
|--------------------------------|----------------------------------------------------------------------------------------------------|
| SQL<br>Statements<br>and Cases | Identifiers for the generated statement or case:  • Name: Statements are assigned a numbered identifier based on the order in which they were added to a tuning job.  • Text: An excerpt of the statement or case based on the statement type. For details on how to view the entire statement or case. |
| Cost                           | An explain plan-based cost estimate. This field is populated as soon as the statement is added to the <b>Overview</b> tab.  This column set can be expanded to display a graphical representation of the cost to facilitate comparisons among cases.                                                    |
| Index<br>Analysis              | Tuning automatically detects indexes that require optimization and offers you the option to automatically optimize the index. For more information, see Implementing Index Analysis Recommendations.                                                                                                    |
| Elapsed<br>Time                | The execution time during the most recent execution. This column set is not populated until you execute the statement or case.  This column set can be expanded to display a graphical representation of the elapsed time to facilitate comparisons among cases.                                        |

Other Execution Statistics Against Oracle datasources, the default, collapsed view has **Physical Reads** and **Logical Reads** columns. Expanded, there are also **Consistent Gets**, **Block Gets**, and **Rows Returned**, **CPU time(s)**, **Parse CPU Time(s)**, **Row Sorts**, **Memory Sorts**, **Disk Sorts**, and **Open Cursors** columns.

For details on these statistics, refer to your DBMS documentation.

Against DB2 LUW datasources, the default, collapsed view has **Pool Physical Reads** and **Pool Logical Reads** columns. Expanded, there are also **Direct Reads**, **CPU Time(s)**, **Sorts**, **Sort Time**, and **Sort Overflows** columns.

This column set is not populated until you execute the statement or case.

IDERA | Products | Purchase | Support | Community | Resources | About Us | Legal